# Procédure d'orientation 2023-2024

### Cette procédure d'orientation nécessite votre compte educonnect « responsable »

## **- COMMENT SE CONNECTER ?**  CLIQUEZ EDUCONNECT JEDUCONNECT

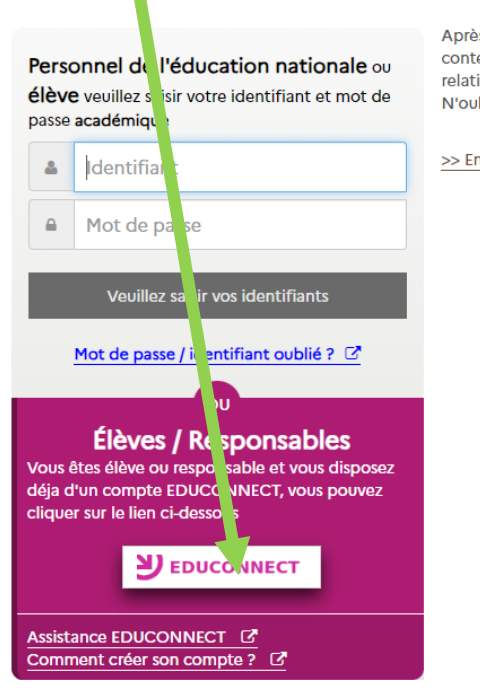

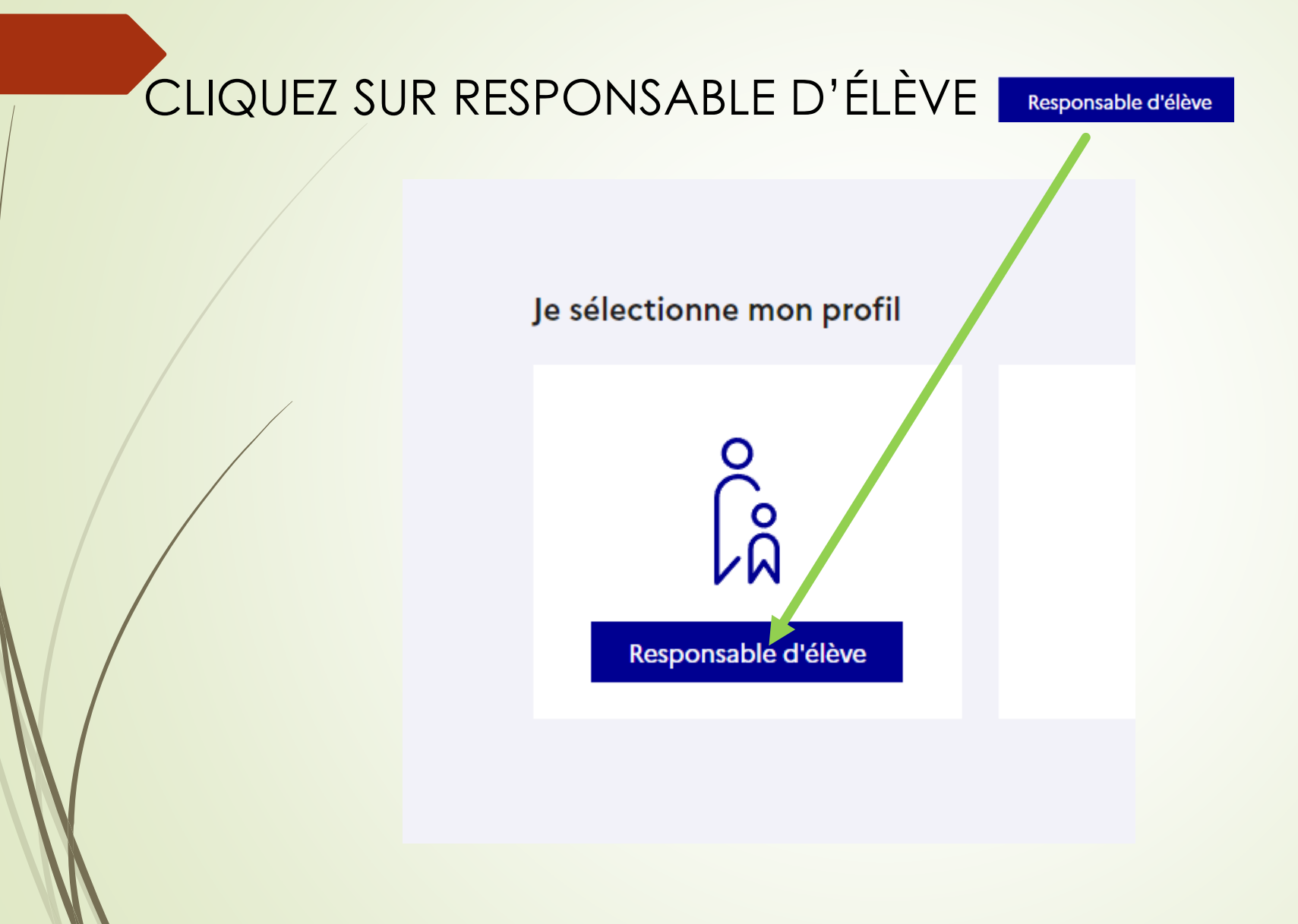

### Entrez vos identifiants et mot de passe

### Je me connecte avec mon compte ÉduConnect

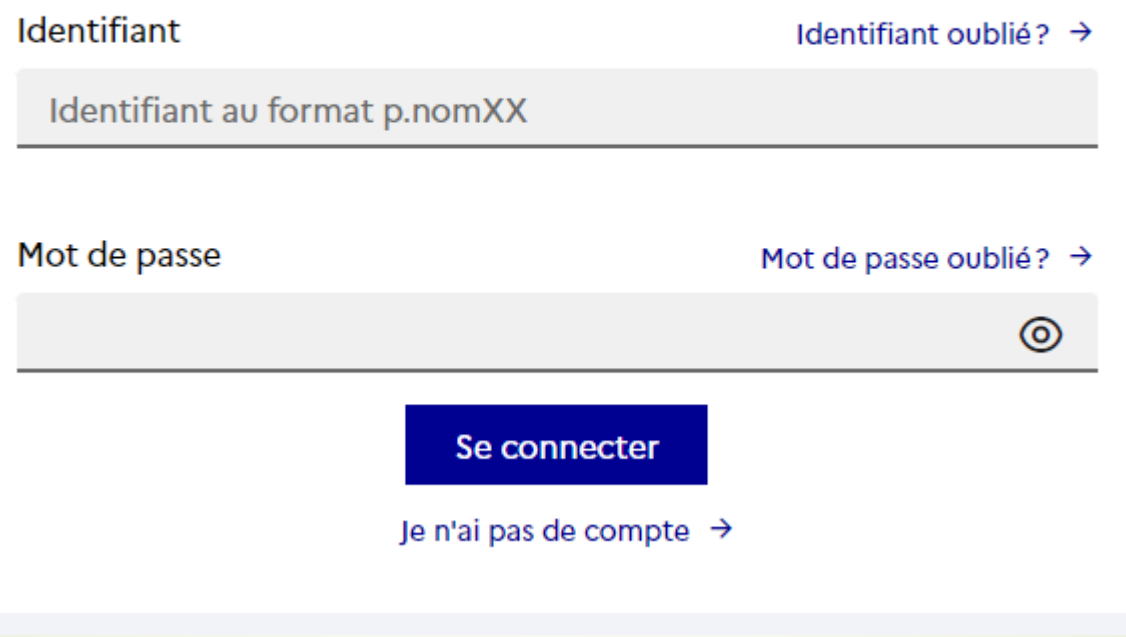

# Cliquez sur Téleservices

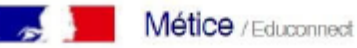

Accès au portail national Scolarité Services.

Livret scolaire, orientation, bourse, fiche de re éignements, ... Scolarité  $\nu$  Services cliquer ici pour accéder aux téléservices

### ENT d'établissement

**O**<sup>8</sup>Toutes mes applications ENT 9741261C / Collège **TERRAIN FAYARD** 1395 chemin du centre Ouvrir Métice de l'établissement ou accéder directement 97440 ST ANDRE € 0262 58 83 B3 Pronote ce.9741261C@ac-reunion.fr

Sur la page d'accueil de Scolarité services je clique sur Orientation à partir de la date indiquée par le chef d'établissement

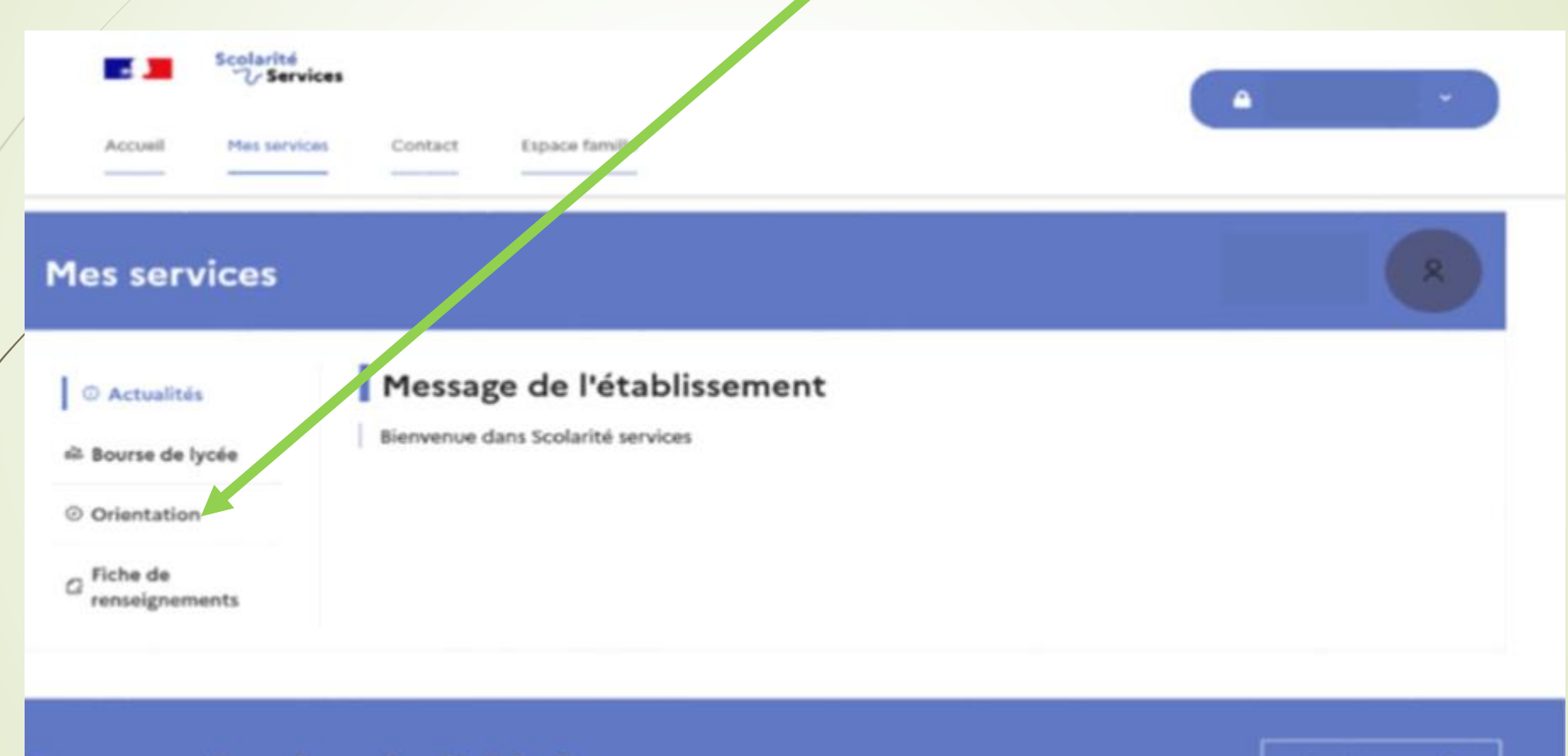

Une question, besoin d'aide ?

Assistance **E** 

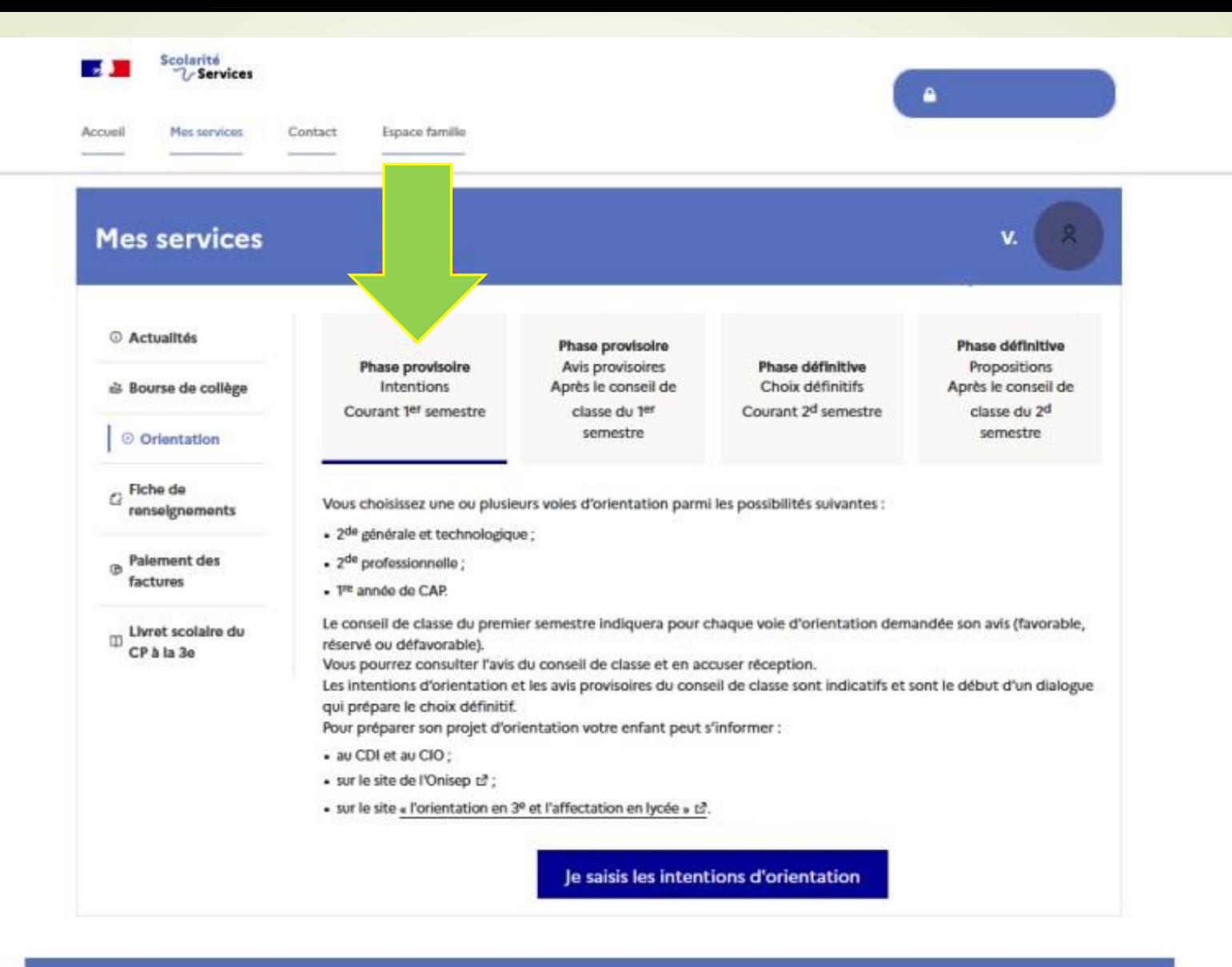

Une question, besoin d'aide ?

Assistance 20

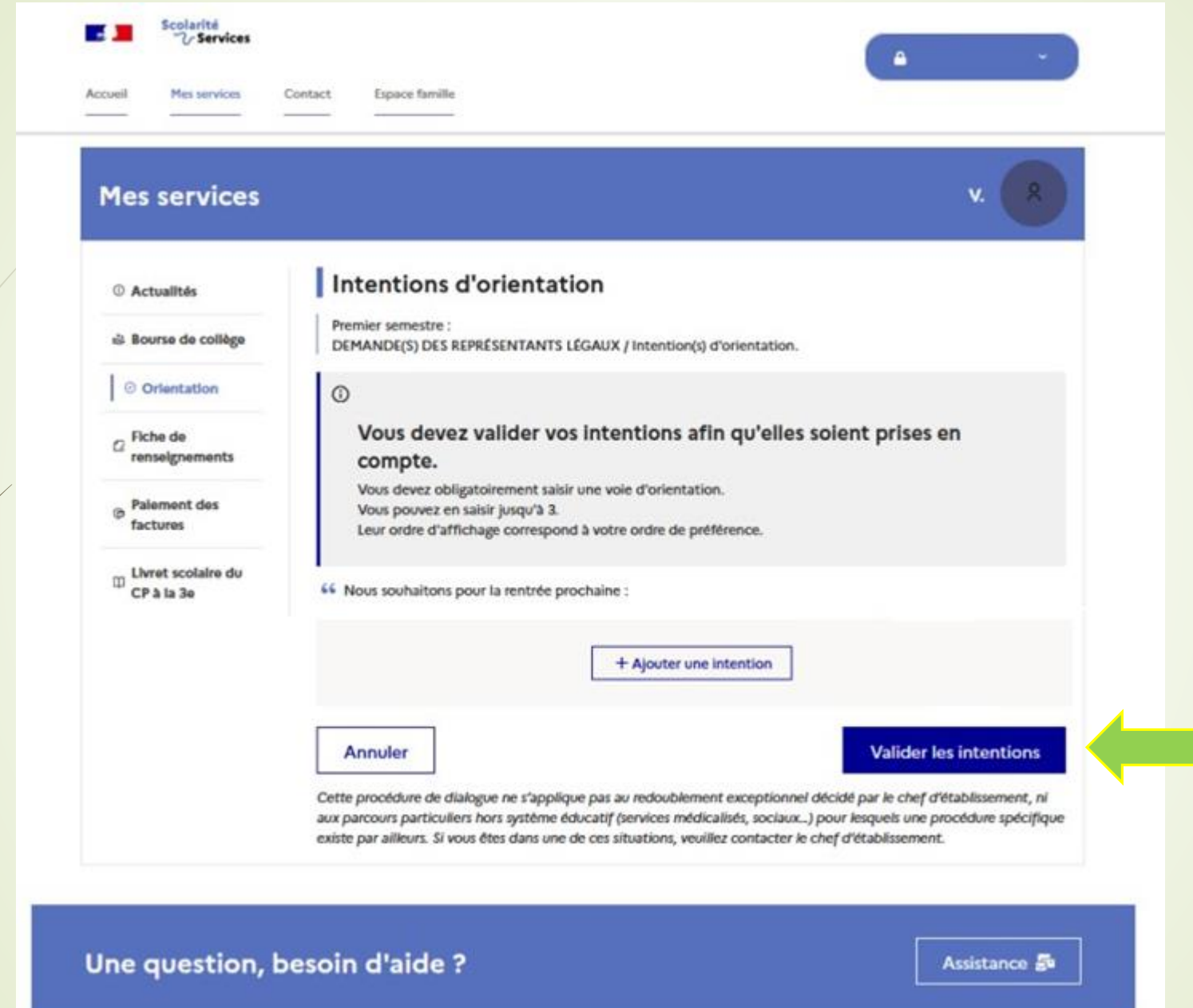

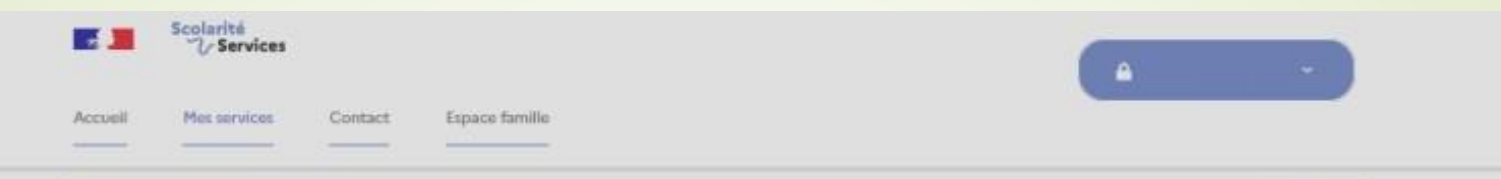

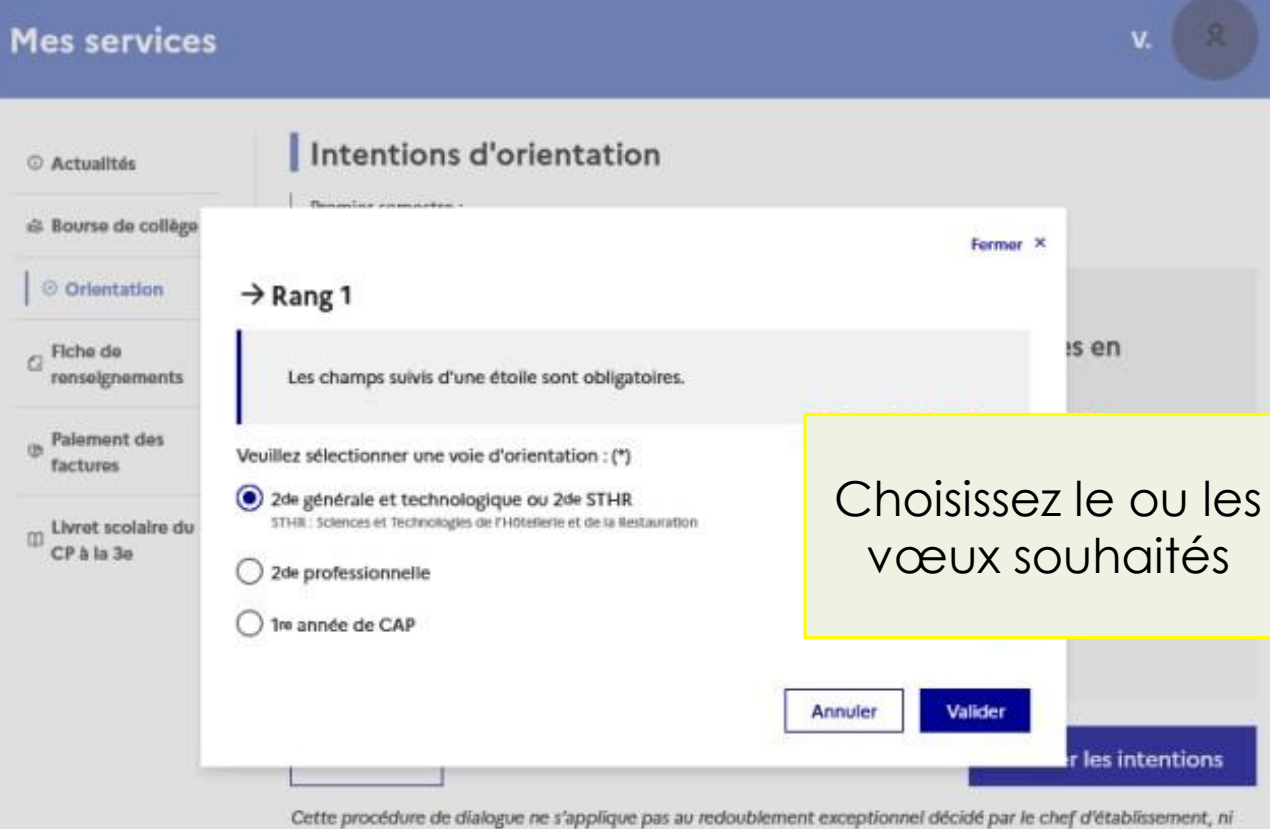

aux parcours particuliers hors système éducatif (services médicalisés, sociaux...) pour lesquels une procédure spécifique existe par ailleurs. Si vous êtes dans une de ces situations, veuillez contacter le chef d'établissement.

#### **Annuler**

### Valider les intentions

Cette procédure de dialogue ne s'applique pas au redoublement exceptionnel décidé par le chef d'établissement, ni aux parcours particuliers hors système éducatif (services médicalisés, sociaux...) pour lesque's une procédure spécifique existe par ailleurs. Si vous êtes dans une de ces situations, veuillez contacter le chef d'établissement.

> Cliquez sur « Valider les intentions », un courriel récapitulatif est envoyé aux représentants légaux.

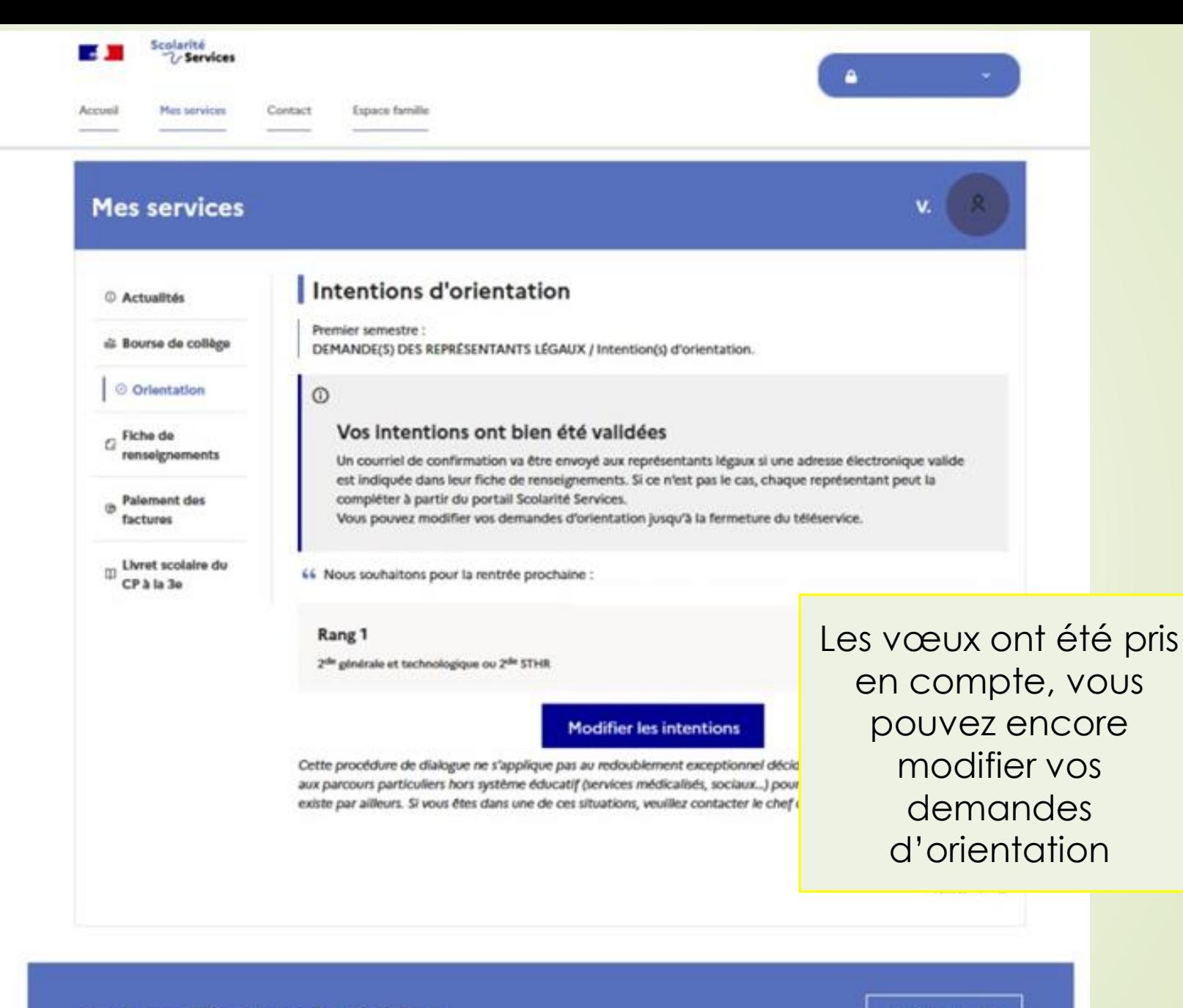

#### Une question, besoin d'aide ?

Assistance E